## **astendo-Software**

## **Layouts Benutzergruppen zuordnen**

Die Zuordnung von Layouts erfolgt in den Einstellungen des EditManager über den **Layout Designer**.

Über den Reiter "Layoutzuordnungen" können Sie bestimmten Benutzergruppen ein oder mehrere Layouts zuordnen.

Zusätzlich können Sie einzelne Layouts als Standard festgelegen, welche bei der Adressbearbeitung zuerst geladen werden.

Auf diesem Weg können Sie beispielsweise einer Gruppe *Anwender* das Standard-Layout zur Adressbearbeitung zuordnen. Eine Gruppe *Redakteure* hingegen könnte das Layout zur Adressbearbeitung und ein zusätzliches Standard-Layout mit weiteren Redakteursfunktionen erhalten. Abschließend könnte eine Gruppe *Administratoren* noch ein drittes Layout erhalten, bei denen alle zu bearbeitenenden Felder sichtbar sind.

Sie könnten aber auch bestimmte Layouts für verschiedene Adressanpassungen erstellen, so könnte es ein spezifisches Layout für die Bearbeitung von personenbezogenen Daten geben und ein anderes für die Bearbeitung von allgemeinen Informationen.

Auch können Sie unterschiedliche Layouts für die Adressanlage und -bearbeitung erstellen und zuordnen.

Der jeweilige Anwender kann bei der Adressverarbeitung dann unter den zugeordneten Layouts das Passende wählen.

## **astendo-Software**

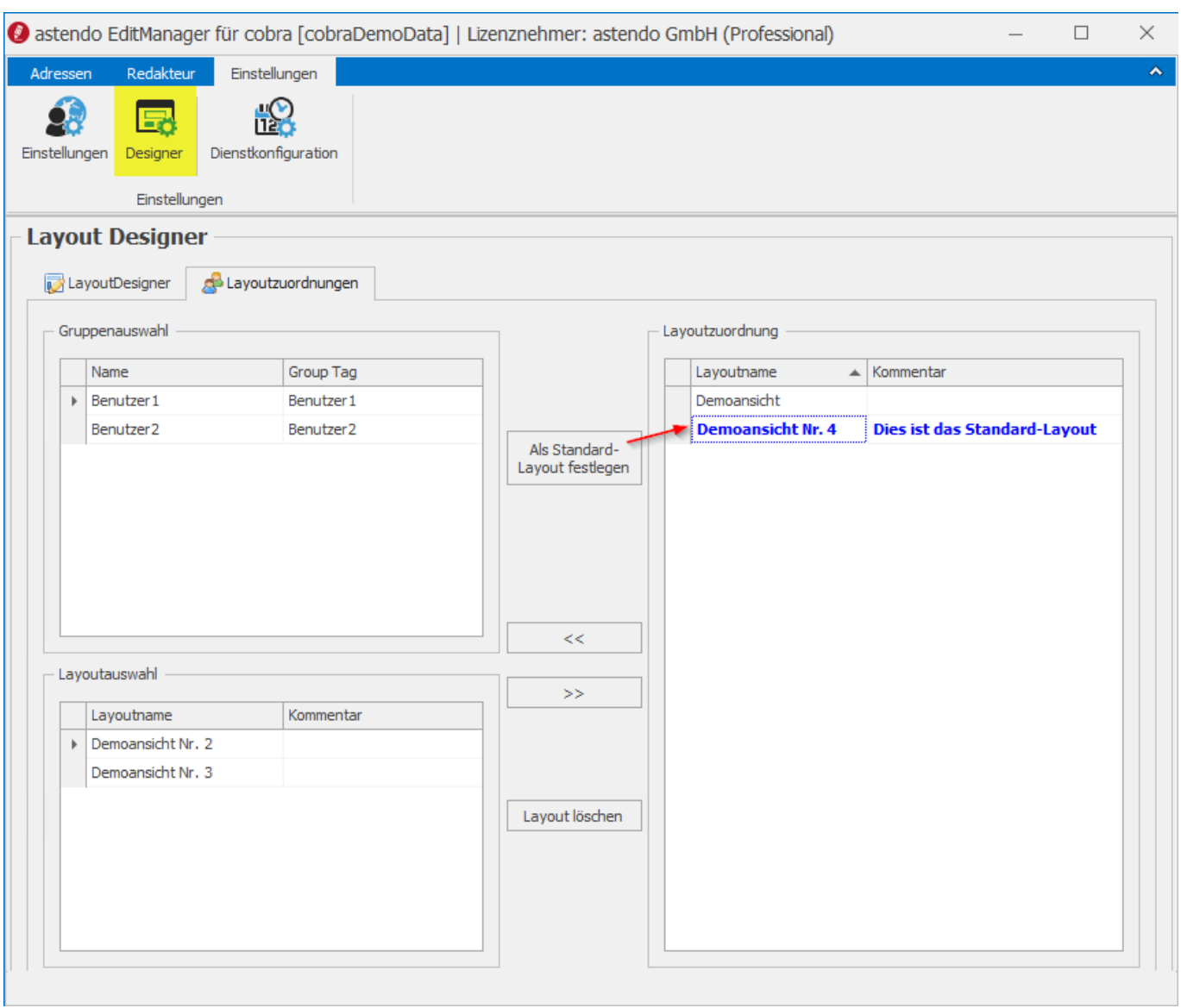

Eindeutige ID: #1110 Verfasser: Thomas Kaim Letzte Änderung: 2019-07-17 12:20